## **Adding/Switching Pharmacies in Medicare Plan Finder**

To fnd and compare plans for your clients, it's important to add the pharmacies they use to their plan search. Adding the right pharmacies will allow them to see if their pharmacies are in a plan's network and estimate their drug costs.

## **Adding pharmacies**

On the **"Pharmacy selection"** page, you can select up to 3 retail pharmacies or 2 retail pharmacies and a mail order pharmacy. If you didn't select a mail order pharmacy when you started your search, you can choose to add it by checking the box on the "Pharmacy selection" page as shown outlined in red below. You can also unselect the mail order pharmacy box if you no longer wish to use that option.

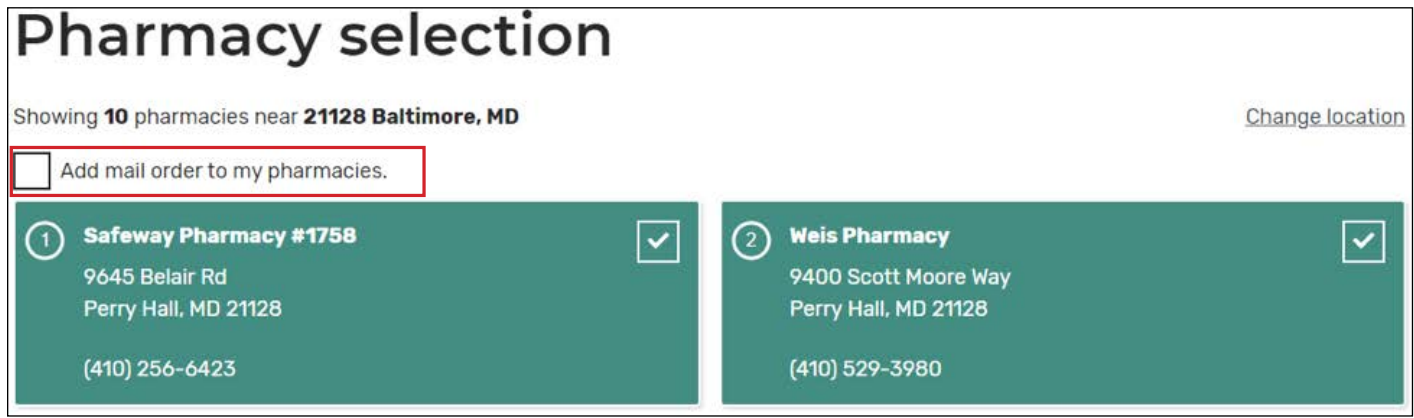

You'll get a list of the 10 pharmacies closest to the ZIP code that you entered.

When you fnd your client's pharmacy, select it to add it to the blue bar at the bottom of the page. The blue bar shows the pharmacies you currently have selected. You can remove pharmacies from the blue bar by clicking the "x" in the top right corner of any pharmacy listed.

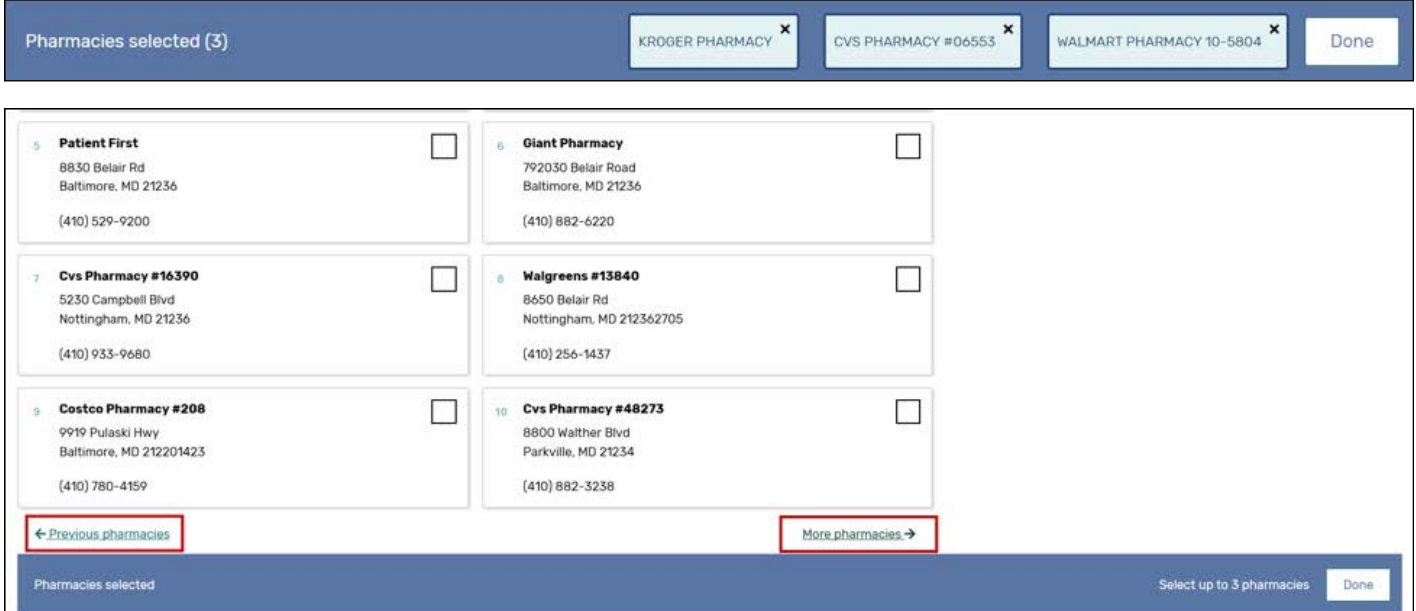

If you can't fnd your client's pharmacy, there's a link at the bottom of the page to view the next 10 pharmacies in the area. Use the "More pharmacies" and "Previous pharmacies" links to navigate between the results pages.

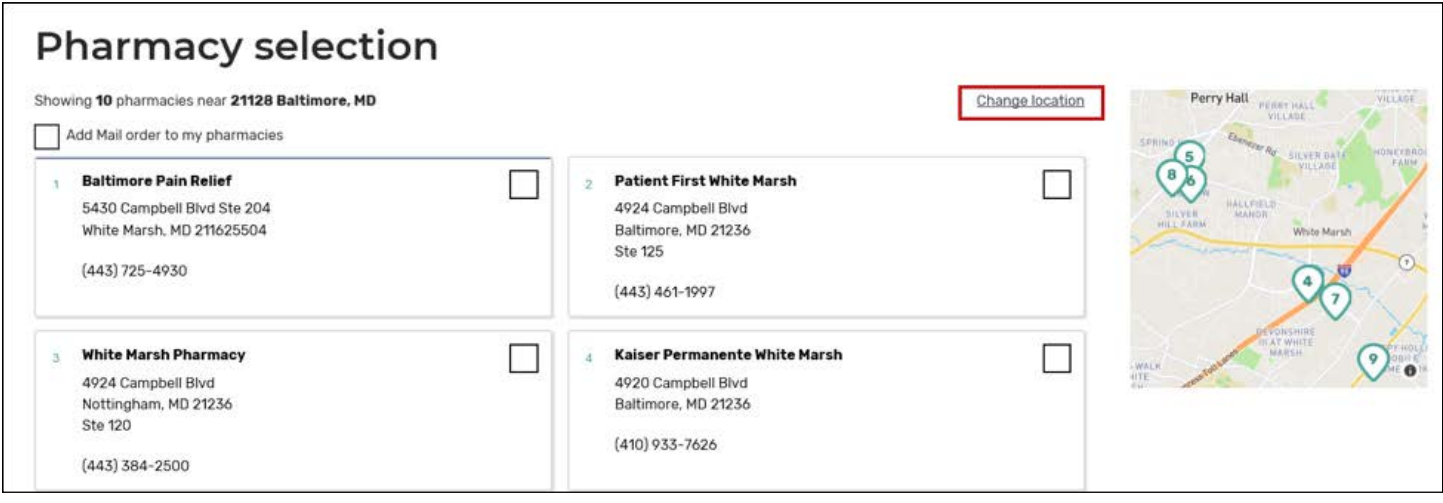

If your client sometimes flls prescriptions in a diferent ZIP code, you can select **"Change location"** at the top of the page to search for pharmacies in a diferent area.

Once you've added up to 3 pharmacies, select **"Done"** on the blue bar to view your plan results.

## **Switching pharmacies**

Follow these steps to switch pharmacies from the Plan Results page:

1. Select **"Edit your drugs & pharmacies"** on the top of the page.

## **13 Medicare Advantage Plans available**

Baltimore, MD Change location

**Edit your drugs & pharmacies** 

 2. This will bring you back to **"Confrm your drug list,"** but you don't have to make any changes. Select "Done Adding Drugs" if you only want to change pharmacies.

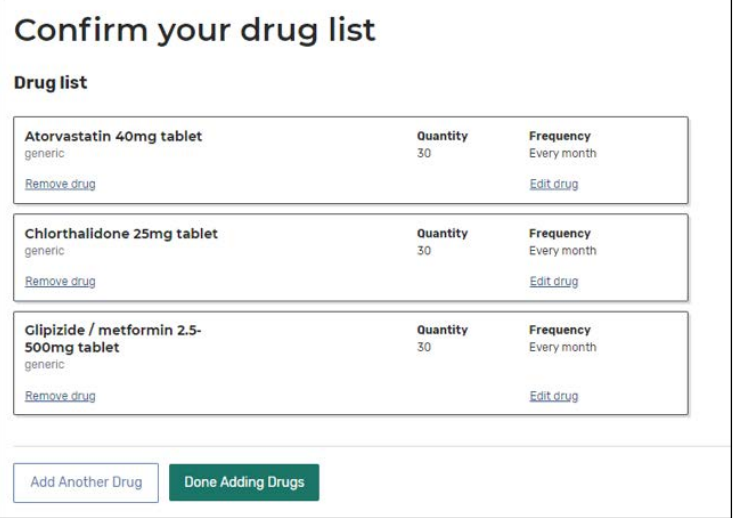

3. On the **"Pharmacy selection"** page, unselect the pharmacy your client no longer wants to use in their plan search. This will allow you to select new pharmacies for your client.

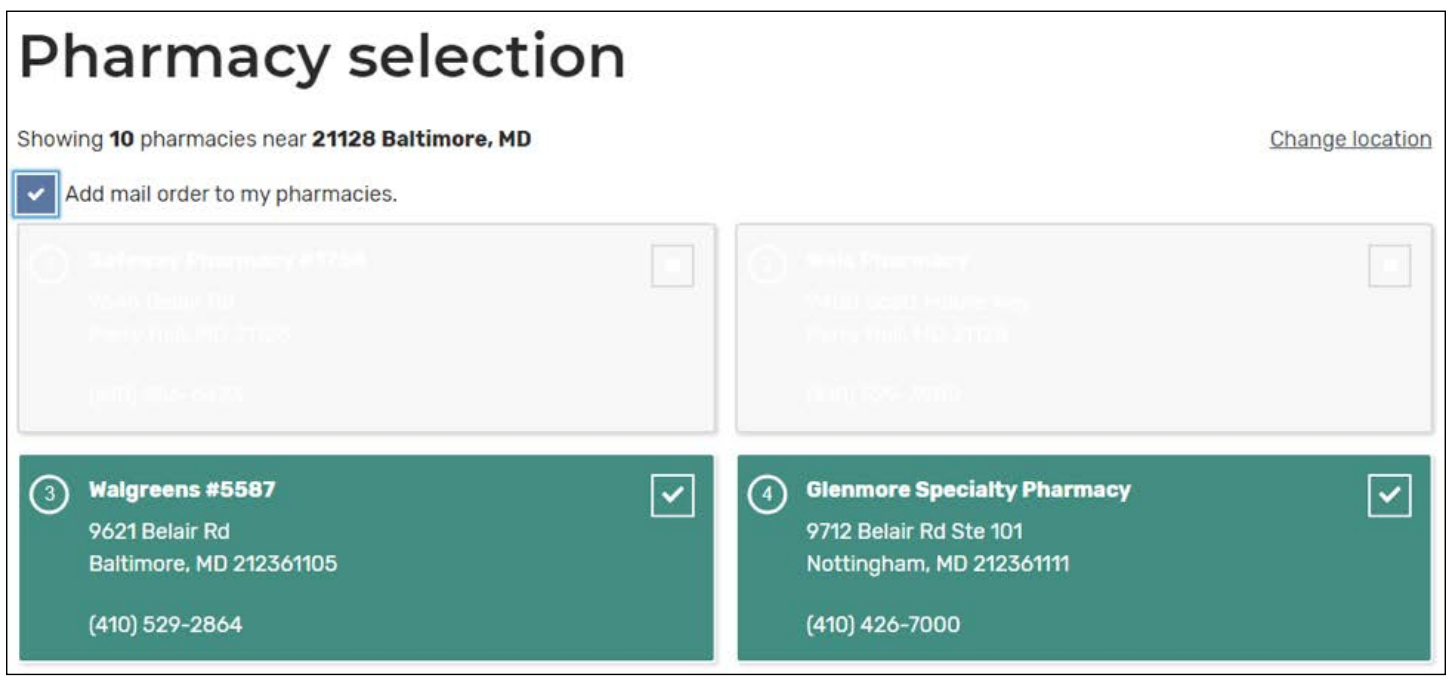

4. Select **"Done"** on the blue bar to view your new plan results.

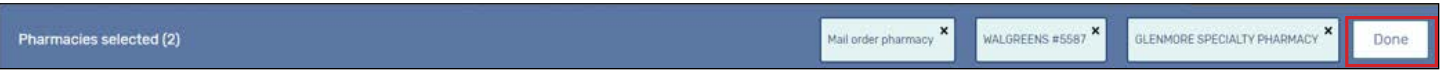

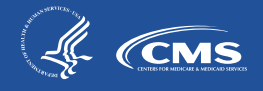